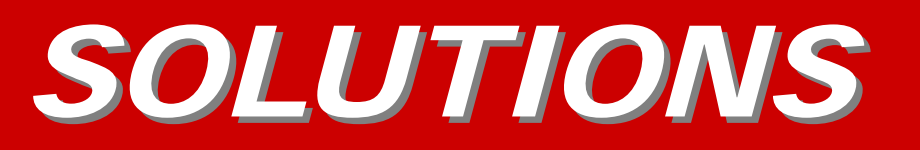

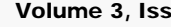

Volume 3, Issue 1 January 2007

ADVANCE COMPUTER TECHNOLOGIES

## INTERNET EXPLORER 7

"I don't like it." or "It looks different." have been just a few of the negative comments about the changes in the new Internet Explorer 7 and the main reasoning behind users not choosing to upgrade to this new version of Internet Browser.

While I understand that change can be difficult to get used to, some things are actually better, Internet Explorer 7 includes many safety features and options for a smoother internet experience.

Tabbed browsing allows you to view multiple web pages with the click of a "Tab". All the "Tabs" are open in one browser, allowing you to switch back and forth from one page to another quickly and easily.

Internet Explorer 7 contains a Phishing filter. Phishing occurs when users are directed, usually via an e-mail link, to a fraudulent web page where the site may try to steal your personal bank logon information or other personal identity data.

Internet Explorer 7's Phishing filter can automatically check the sites you visit against a list of known phishing sites and warn you with an alert. It also has an easy to use mechanism to report such phishing sites to Microsoft.

Internet Explorer 7 has Addon Free Mode. Most addons to Internet Explorer are fine, however, spyware exploits the use of add-ons while it infects your computer and can cause your internet browser to become non-functional.

Add-on Free Mode helps against such spyware by allowing the user to run Internet Explorer in "Safe Mode" without any add-ons or extensions included.

Privacy has always been a concern when using an internet browser because it stores what web sites you have visited or personal information you may have filled in on a particular browser form.

In older versions of Internet Explorer clearing your usage tracks was not an easy task. There were many steps involved in removing your history.

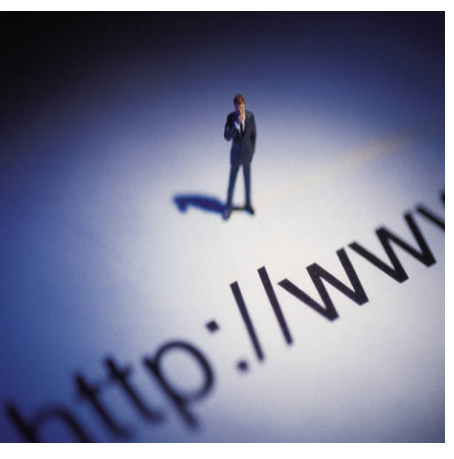

In the new version the process of clearing your tracks has been simplified by a process called Clear Tracks Option. This one click option clears your history and any personal information you may have entered into a browser form without the need to purchase additional software.

These are just a few of the changes that Internet Explorer 7 has to offer. So, before you make a final decision on whether to download this upgrade or not, test drive IE 7 for a week and see if you might not enjoy some of the changes Microsoft has made.

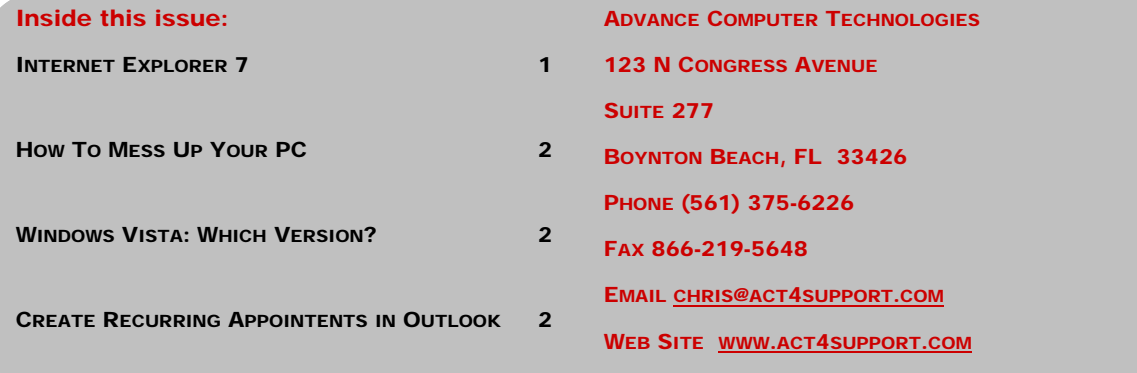

# HOW TO MESS UP YOUR PC

Here are just a few of the ways we can cause damage to our computer's hardware or software:

- 1. Do not plug your computer into a battery backup/surge protector. Any time there is an electrical surge there is a potential of damaging your pc's hardware components.
- 2. Do not update your antivirus and anti-spyware software. These programs may block potential viruses from infecting your computer and stealing your personal information.
- 3. Do not use passwords that are hard to break. Most users create passwords from kids birthdays, anniversaries etc. Passwords that are longer and contain a mixture of letters, (uppercase & lowercase) and numbers are much more secure.
- 4. Do not backup your important information. Creating and implementing a disaster recovery plan which includes recurring backups will save you a lot of time and frustration if the worst does happen.
- 5. Open all e-mail attachments. If you are unsure of the sender or have any doubts at all, please, leave the attachment alone.
- 6. Install "Free" Software. Many free "helper" applications like "180 Search Assistant" or "Bonzi Buddy" are actually information gathering tools for marketing companies. These Adware programs clog up the pc and increase the amount of spam, viruses, and other nuisances you, and other people, receive.

### VISIT OUR WEBSITE AT WWW.ACT4SUPPORT.COM FOR MORE INFORMATION AND ARCHIVED COPIES OF "SOLUTIONS"

### WINDOWS VISTA : WHICH VERSION?

Windows Vista will have 4 versions available. Each version is meant for a different type of user.

- 1. Vista Home Basic is meant for the home user that uses 3. a pc primarily for internet and e-mail only.
- 2. Vista Home Premium is
- meant for the home user that 4. also wants to integrate their media center, music and digital photos into their computer experience.
- Vista Business is meant for the corporate office where productivity is key and personal usage is minimal.
- Vista Ultimate includes all the options of Home Premium and all the productivity features of Vista Business making it the most feature complete Operating System of the 4 versions.

Which version of Windows Vista will be right for you?

## CREATE RECURRING APPOINTMENTS IN OUTLOOK

In Outlook you can create and store recurring appointments or reminders with just a few clicks.

First, you need to open your calendar and choose the day and time for your recurring appointment.

Once you have entered the information, click on the tab on your menu options that says "Recurrence".

This will open a new menu tab which will allow you to choose from many

options:

- 1. The start, end & duration of appointment.
- 2. The recurrence pattern: Weekly, bi-weekly, monthly.
- 3. And finally the range recurrence: The start and end dates for your recurring appointment.
- 4. Click "Ok" and you are done.